## BI Office Publication Quick Start Card

With BI Office **Publication** users can easily design, create, and distribute reports that use pre-defined BI Office views and can present it in a preferred report format which can be scheduled and distributed on a secured basis.

## New Publication

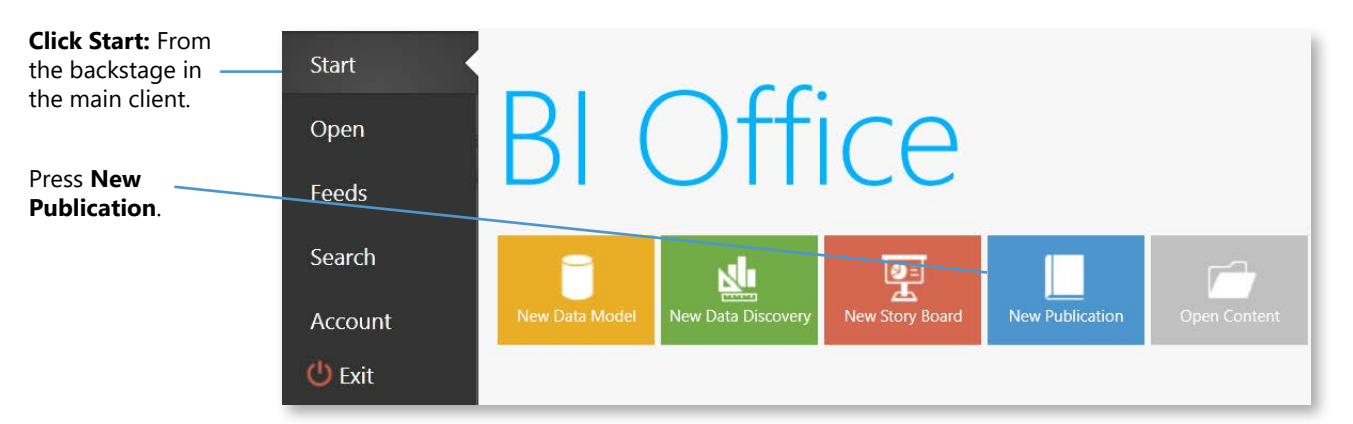

Select a theme to get started.

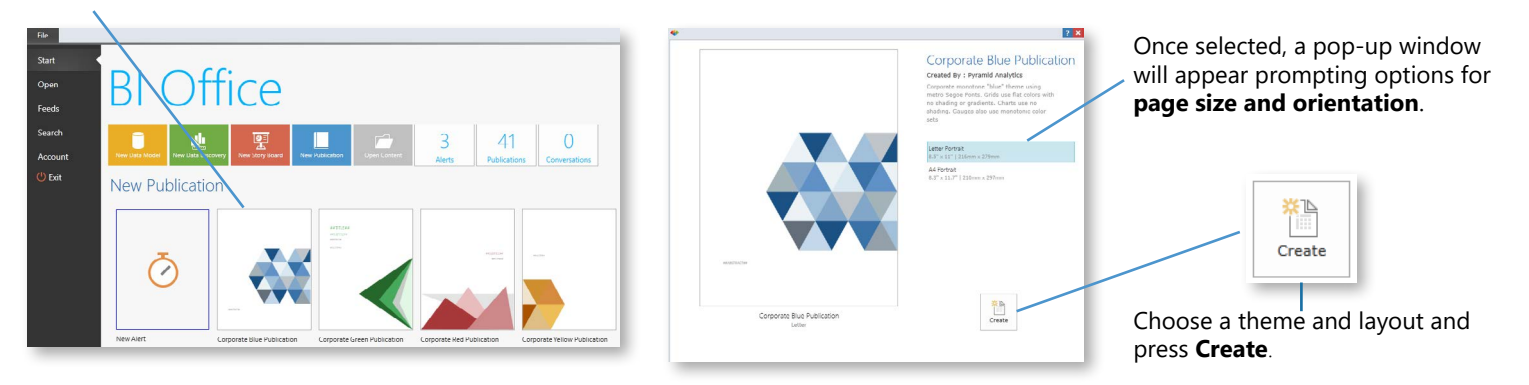

## **Important Panels**

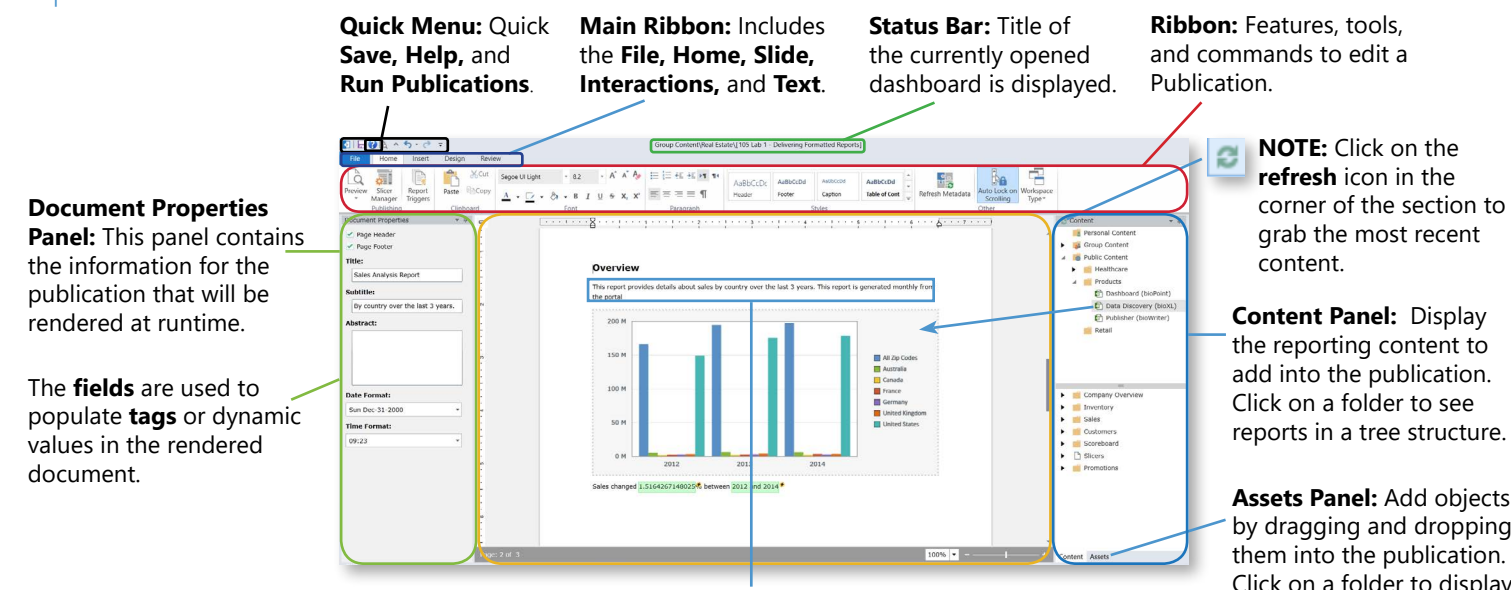

Publication Panel: Key in text and incorporate report context.

**Assets Panel:** Add objects by dragging and dropping Click on a folder to display<br>files in a tree structure.

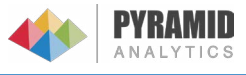

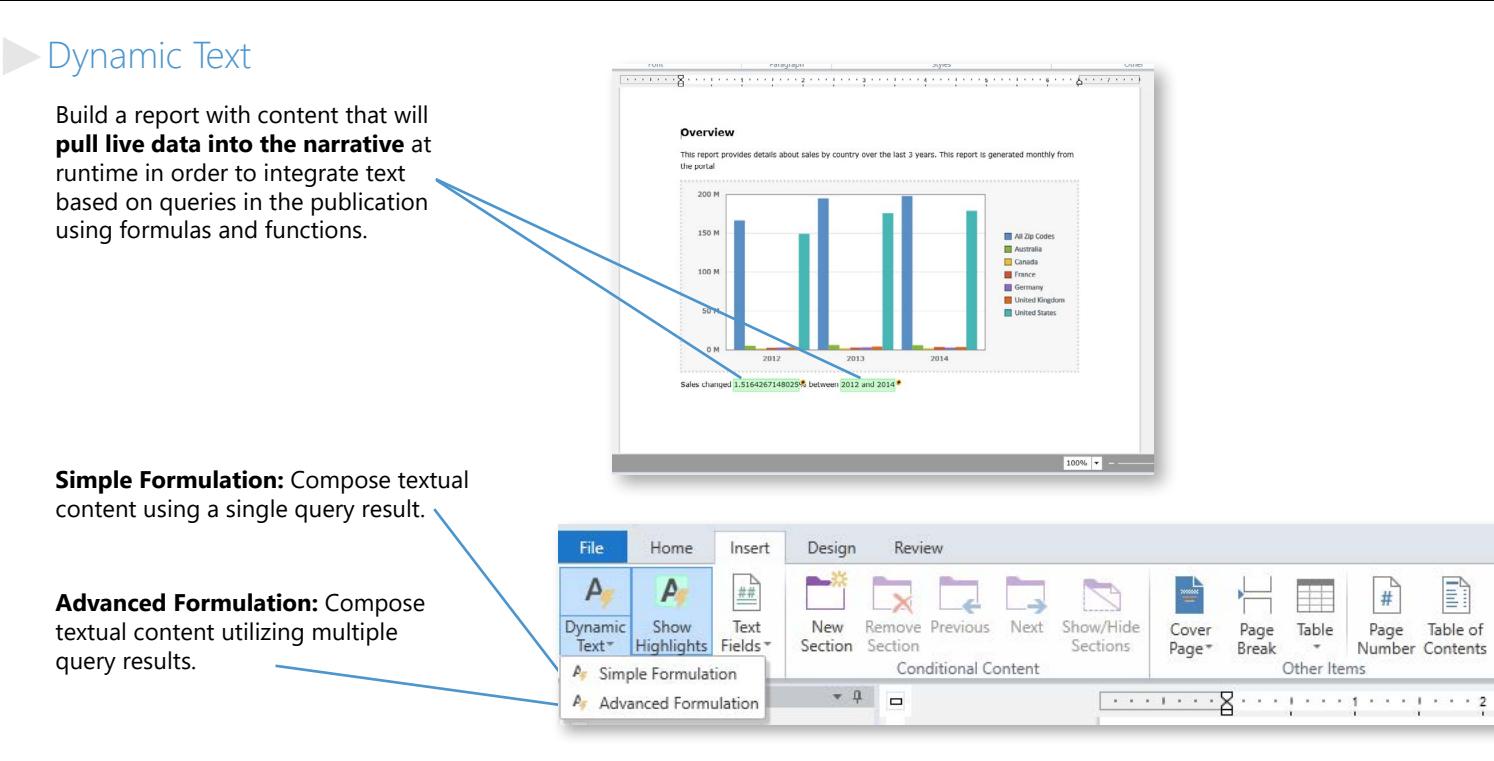

## Using the Dynamic Text Wizard

- 1. **Name** and describe the formulation.
- 2. **Create** the formulation:
	- Select the query or slice to base the formulation on from the right-side panel. - Select the specific piece of content/data to insert and see it appear in the **Formulation Editor**.

3. Add mathematical operators or functions to the formulation by either right-clicking or using the **Mathematic Operators** in the section to the right.

4. Click **Test** to see the result.

5. Click **Save** to insert the formulation.

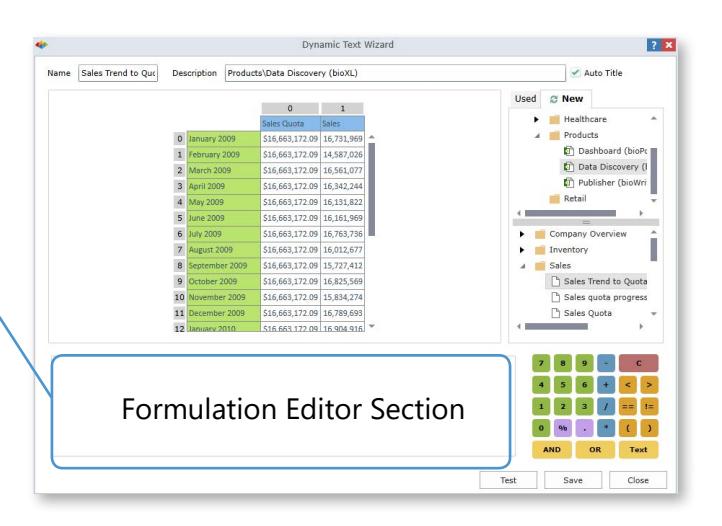

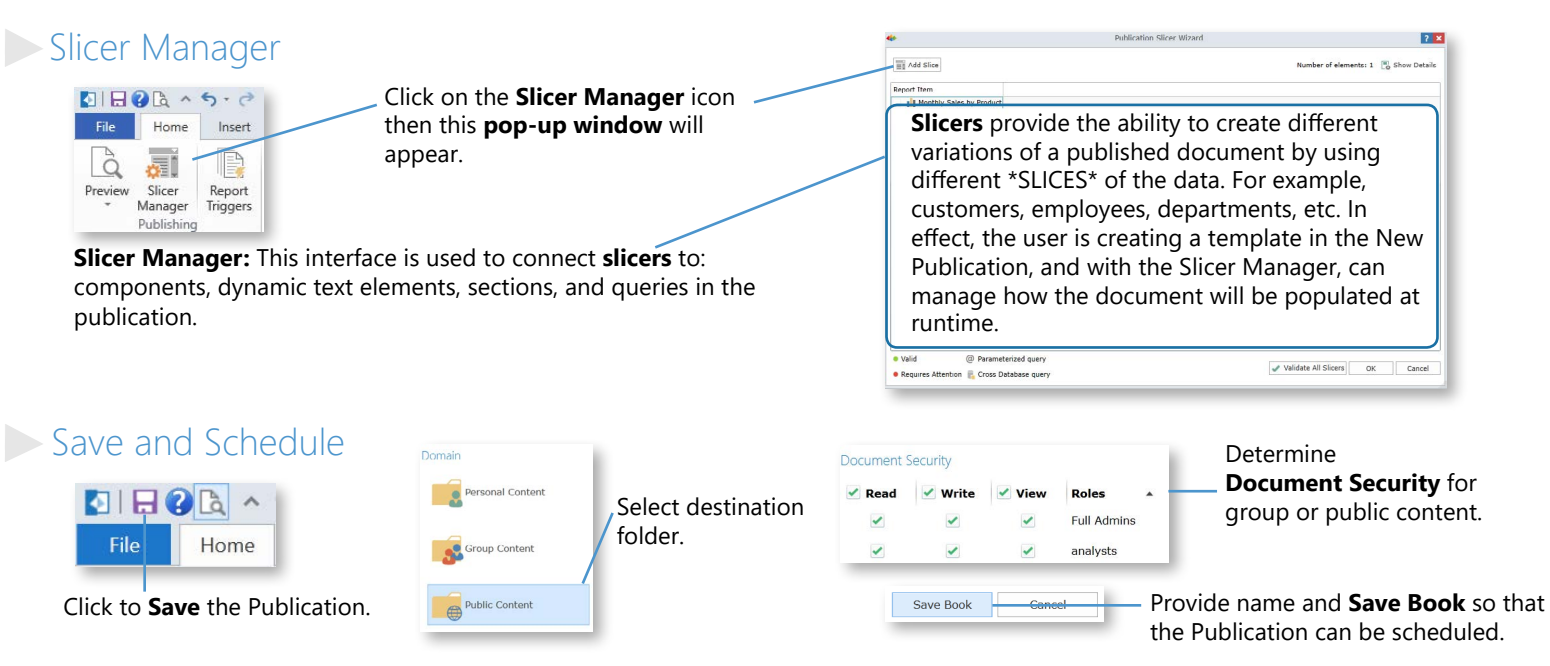

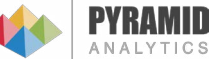